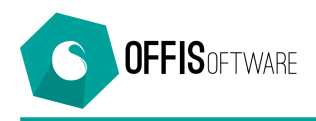

## **OFFIS 8.4 (Minor release) rilascio 19-08-2019**

Aggiornamento previsto per i seguenti prodotti:

```
OFFIS_PRA V8.x (Client e Server)
OFFIS_PAR V8.x (Client e Server)
OFFIS_GEN V8.x (Client e Server)
OFFIS_ODT V8.x (Client e Server)
```
- **Scheda 'Doc Emessi'.** Corretta anomalia che, per fatture esenti da IVA, selezionava sempre codice di esenzione 'ES01'
- **Scheda 'Doc Emessi'.** Solo per il nuovo modello '**Prof. A righe estese'**. Con questo modello (simile a 'Professioniste a righe') è possibile inserire gli articoli completi di:
	- o Descrizione estesa
	- o Percentuale di sconto

Per modificare la 'Descrizione estesa' dell'articolo interessato cliccare sulla cella della colonna 'Seq'.

Per stampare il documento comprensivo della 'Descrizione estesa' cliccare sul pulsante 'Stampa documento' e seguire le istruzioni a video.

- **Scheda 'Doc Emessi'.** Solo per il nuovo modello '**Prof. A righe estese'**. E' possibile stampare i doc di tipo '**Non contabile**' in una nuova modalità. Per attivare questa modalità spuntare il servizio relativo cliccando su '**Strumenti/Impostazioni base'** tab '**Configurazione**' (il servizio si chiama '**Attiva stampa alternativa per il modello 'Prof. A righe estese**')
- **Scheda 'Pratica.** Nel tab 'Quadro €' è possibile trasformare la sezione '**Preventivo**' in una nuova sezione (chiamata '**Conto pratica'**) che automaticamente elenca tutti i documenti emessi di tipo '**Preventivo**'. Per attivare questa funzione occorre spuntare il servizio relativo cliccando su '**Strumenti/Impostazioni base'** tab '**Configurazione**' (il servizio si chiama '**Attiva sezione Conto Pratiche**')
- **Scheda 'Agenda'.** Ora è possibile 'vedere' a quale eventuale pratica è agganciato l'impegno in agenda. E' sufficiente posizionarsi sulla riga per qualche istante e apparirà un tooltip con l'indicazione della pratica di riferimento.